# **User Guide 0.x**

# **Table of Contents**

- [MetaConstraints](#page-0-0)
	- [inPlace](#page-5-0)
	- [createView](#page-1-0)
	- [editView](#page-1-1)
	- [defaultValue](#page-2-0)
- [Validations](#page-2-1)
- [Controls](#page-3-0)
	- [inList](#page-3-1)
	- [Numbers](#page-3-2)
	- [Strings](#page-4-0)
	- [Date](#page-5-1)
	- [inPlace](#page-5-0)
- $\bullet$  [i18n](#page-6-0)
	- [Properties file](#page-6-1)
	- [Script](#page-6-2)
	- [Useful tip](#page-6-3)
	- [MetaConstraint](#page-6-4)
- [Dynamic Jasper Integration](#page-7-0)
- **[Annotations](#page-7-1)** 
	- [FlexScaffoldProperty](#page-7-2)
- [File Upload](#page-7-3)
- [Spring-Security](#page-8-0)
- [Tab Groupping](#page-11-0)
- [Actions](#page-12-0)
	- [DataGrid](#page-12-1)
- [Scripts](#page-13-0)

# <span id="page-0-0"></span>**MetaConstraints**

### **inPlace**

This property is used to configure the type of relation (one-to-many, many-to-one, one-to-one) that will be displayed.

A relation "inPlace:true" hasn't external CRUD, the CRUD is performed within the editView that contains it. A relation "inPlace:false" has external CRUD, the CRUD is within the editView of the related DomainClass.

```
constraint =
{ 
      ..... 
    someDomainProperty(inPlace:[true|false])
      .....
}
```
#### <span id="page-1-0"></span>**createView**

This property is used when we want a component is visible or not visible in creationtime

If createView is seted true, the component will visible in creationtime, if is false not

usage

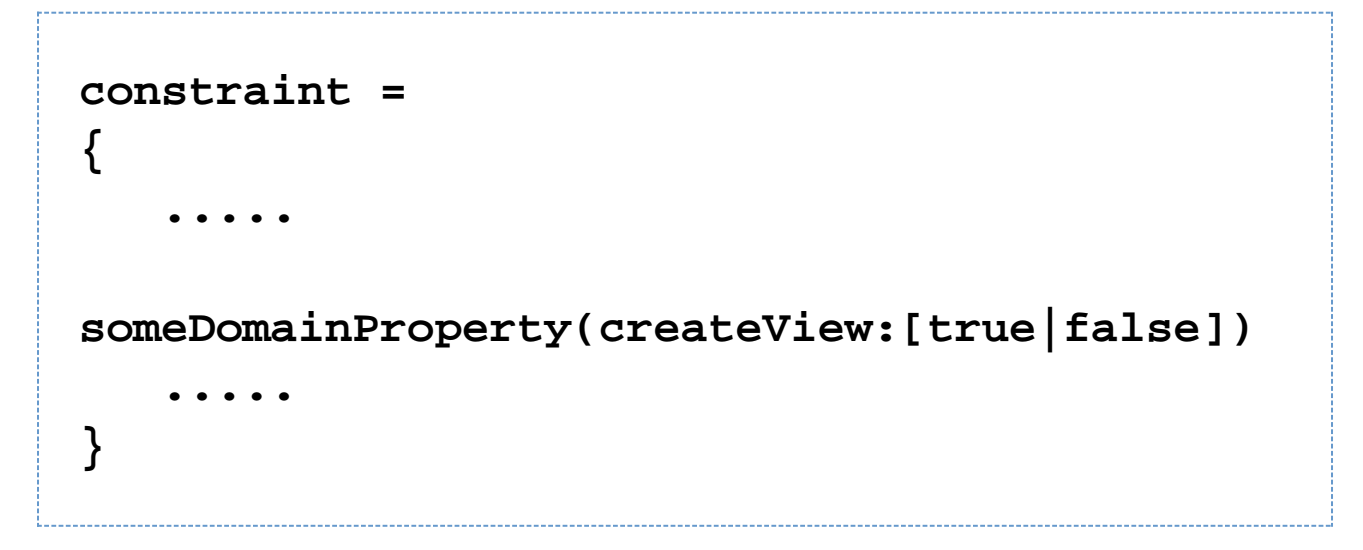

#### <span id="page-1-1"></span>**editView**

Like createView but edittime

```
constraint =
{
    .....
    someDomainProperty(editView:[true|false])
     .....
}
```
#### <span id="page-2-0"></span>**defaultValue**

This property is used when we want set a default value for a property. It can be combined with the properties createView and editView to set the default value of the property when their control is not visible.

#### usage

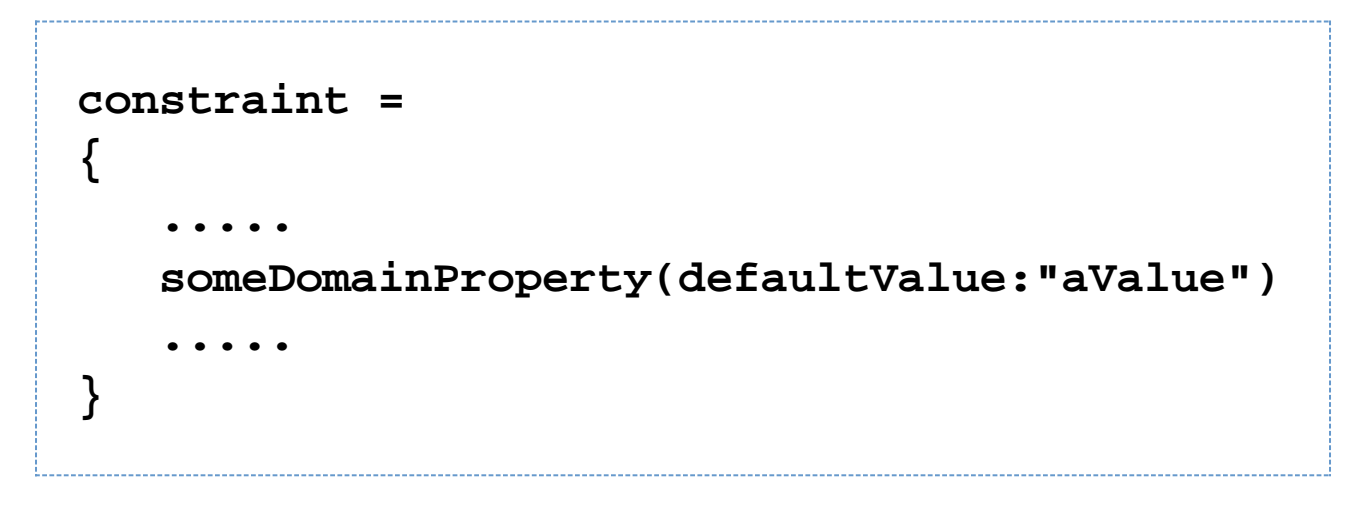

### <span id="page-2-1"></span>**Validations**

GFS generates the necessary code to validate in Frontend some constraints, so that it is not necessary to fulfil a request to Backend.

Constraints supported are:

- blank
- url
- email
- size
- minSize
- maxSize
- $\bullet$  min
- max
- range

If you want to know more about its use, you can read the [Grails' Official Doc](http://grails.org/doc/1.1/)

The constraints that are not yet supported by GFS and are supported by Grails, we used the error messages sent from the Backend. These error messages are i18n support.

# <span id="page-3-0"></span>**Controls**

GFS has available some visual controls that offer to the user different ways of representing the attributes of the DomainClass on the "Flex View".

<span id="page-3-1"></span>**inList**

**ComboBox** - Default Value **AutoComplete**

#### usage

**constraint = { ..... someDomainProperty(inList:[list of items],widget:'autocomplete') ..... }**

<span id="page-3-2"></span>**Numbers**

**NumericStepper** - Default Value **TextInput VSlider HSlider**

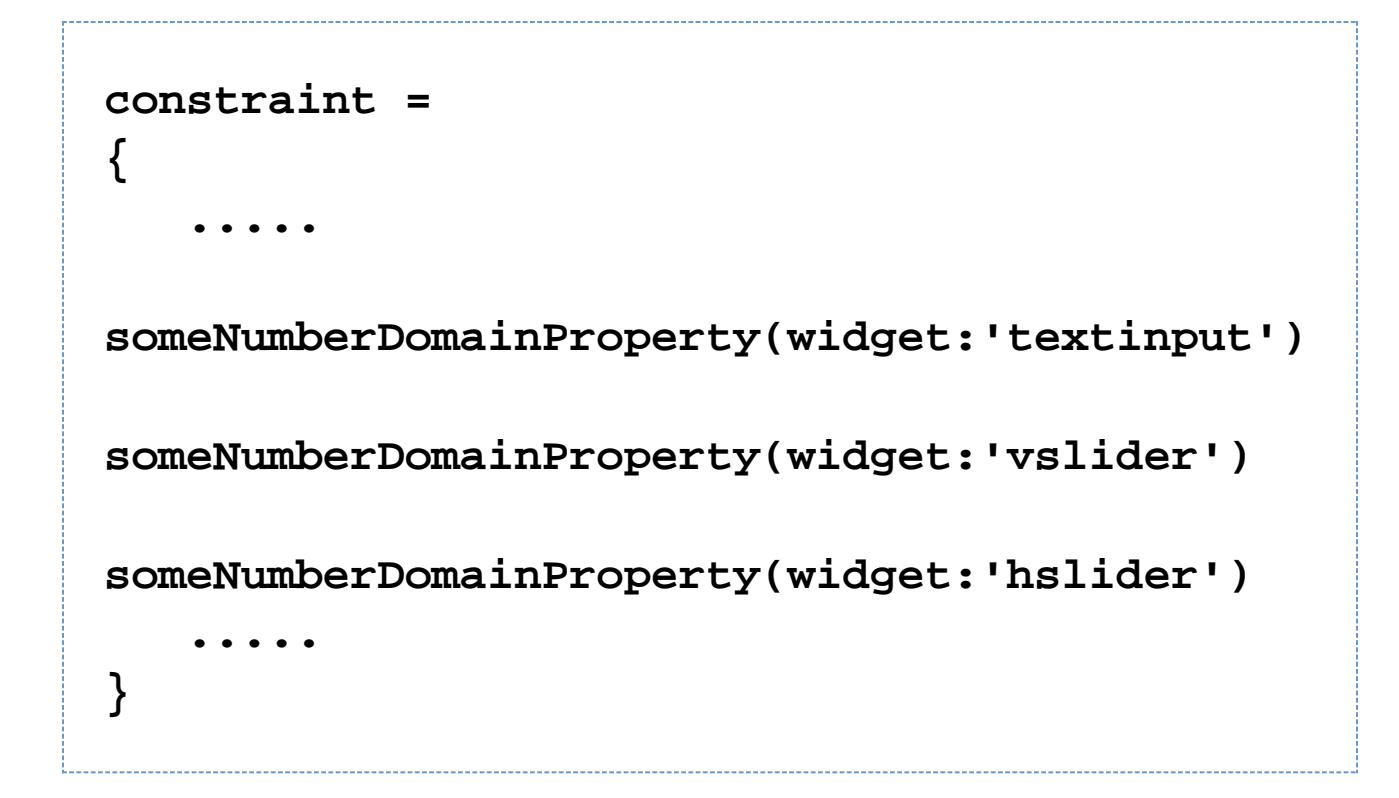

<span id="page-4-0"></span>**Strings**

**TextInput** - Default Value **TextArea RichText ColorPicker FileUpload upload file ImageUpload upload file widget image SnapshotUpload upload image from webcam Password two text input with password format** usage

```
constraint =
{
    .....
someStringDomainProperty(widget:'textarea')
someStringDomainProperty(widget:'richtext')
someStringDomainProperty(widget:'colorpicker
')
someStringDomainProperty(widget:'fileupload'
)
someStringDomainProperty(widget:'imageupload
')
someStringDomainProperty(widget:'snapshotupl
oad')
someStringDomainProperty(widget:'password')
    .....
}
```
#### <span id="page-5-1"></span>**Date**

**CBKDateField** - the only control for dates at the moment

<span id="page-5-0"></span>**inPlace**

**one-to-one inPlace:true** - Custom Componet that show relation information (at the moment not supported inPlace:false)

**many-to-one inPlace:false** - ComboBox (at the moment not supported inPlace:true)

**one-to-may inPlace:true** - DataGrid (at the moment not supported inPlace:false)

### <span id="page-6-0"></span>**i18n**

Since version 0.2 GFS generated applications have multi-language support. This means that for a domain class GFS will generate all the messages for the languages set in the properties file. usage

#### <span id="page-6-1"></span>**Properties file**

grails-app/i18n/i18n.properties has all the properties necessary to set i18n support. This properties are: \*locale.default=en identifies the application default language

\*locale.locales=de, es, fr, pt\_BR represents all languages that will be supported by the application.

#### <span id="page-6-2"></span>**Script**

generate-i18n is responsable for all the messages generated and it can be used in two ways: \$grails generate-i18n "\*"

.properties files are generated for all the languages set in i18n.properties for each domain class \$grails generate-18n aDomainClass

.properties files are generated for all the languages set in i18n.properties for the domain class

#### <span id="page-6-3"></span>**Useful tip**

When you execute "\$generate-all-flex aDomainClass" only the properties for the default language are generated. If you need an application with support for more than one language, this should be the correct way to do it:

**\$grails generate-all-flex "\*" \$grails generate-i18n "\*" \$grails flex-tasks \$grails run-app**

#### <span id="page-6-4"></span>**MetaConstraint**

i18n

This property allows you to define the local for an attribute on your domain class.

If it's setted, GFS replace key of message\_locale.properties. Otherwise GFS tranlates via google translator.

```
constraint =
{
 .....
   someDomainProperty(i18n:[es:"Propiedad de
Dominio",en:"Some Domain Property"])
 .....
}
```
# <span id="page-7-0"></span>**Dynamic Jasper Integration**

Since version 0.2, GFS generates the UI necessary to obtain dynamic reports using DJ Report. The UI has an accordion and a JPG display (GFS transforms the PDF file into a JPG image). The accordion holds all the filters needed to perform the query and the columns setup.

**The PDF gets displayed inside an iframe. Adobe PDF reader is required for the application to display the generated report.**

usage

```
//Just add "reportable" as a property for
your domain class.
class aClass
{
   static def reportable = [:]
}
```
# <span id="page-7-1"></span>**Annotations**

<span id="page-7-2"></span>**FlexScaffoldProperty**

- **labelField** : The label field is displayed in edit-view for the external relation. (Old way to managing relation)
- **generate** : Used to define if GFS should generate CRUD operations or not.

# <span id="page-7-3"></span>**File Upload**

Since version 0.2 GFS can upload files. see string widget for it's configuration

If you need to save files into specific folder, you must be set filepath property in Config.groovy

usage

```
environments {
     production {
         grails.serverURL =
"http://www.changeme.com"
         filepath = "/www/files"
     }
     development {
         filepath =
"/home/user/projects/gfs/files"
     }
}
```
# <span id="page-8-0"></span>**Spring-Security**

Since v0.2.2 GFS solves security integration through [stark-security](http://www.grails.org/plugin/stark-security) (User & Role into DB or LDAP) plugin

The required steps to configure it are:

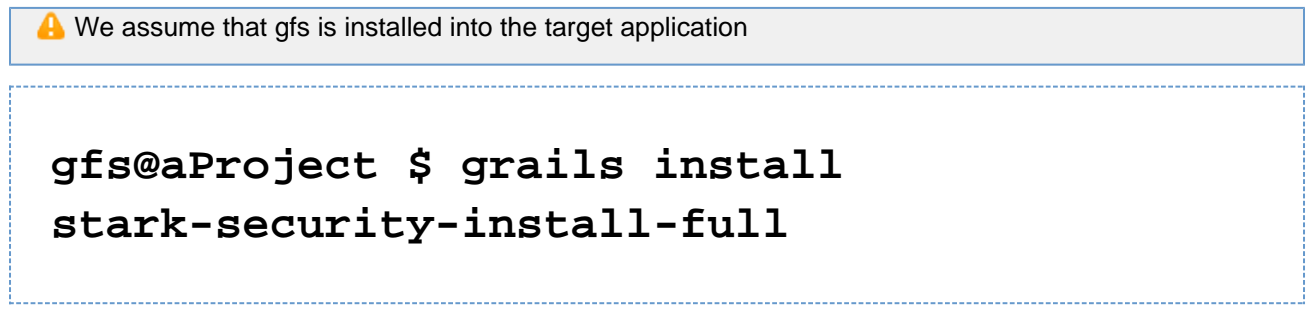

Edit grails-app/conf/StarkSecurityConfig.config and modify as below

```
authorizations = [
    '/': Role.ALL_ROLES,
 ...
    ...
  ]
  to
 authorizations = [
   '/**': Role.ALL_ROLES,
 ...
 ...
  ]
```
Add to grails-app/conf/BootStrap.groovy as below

```
import
```

```
org.codehaus.groovy.grails.plugins.starksecu
rity.PasswordEncoder
```

```
class BootStrap {
     def init = { servletContext ->
  if (!User.findByUsername("admin")) {
```

```
 def superUser = new User(username:
'admin',
```
 **password:**

```
PasswordEncoder.encode('admin', 'SHA-256',
true))
```

```
 def role = new
Role(authority:"ROLE_USER",description:"Role
users")
```

```
 superUser.addToRoles(role)
```

```
 superUser.save()
 }
  }
 def destroy = {
```
 **}**

**}**

# **gfs.security = true**

**A** If you want generete User and Role CRUD take a look to this [tutorial](http://cubikalabs.wordpress.com)

 If you used FlexBuilder you must set-define=GFS::security,false to true ("-define=GFS::security,true") in the Flex Compiler options (flex arguments), this property will show login dialog if is setted to true. By default it's false and in command-line compiling (grails flex-tasks) this property will be retrieved from Config.groovy (gfs.security = [true|false]).

# <span id="page-11-0"></span>**Tab Groupping**

Since v0.2.2 GFS supports tab gropping for domain classes. This means that several domain classes (tabs) grouped in one super tab (Thank you **Nicolas Domina**).

To use this feature you may set a groupName into domain classes as below

```
class Foo {
  String nameFoo
  String lastNameFoo
  static def groupName = "ADM Foo"
}
class Bar {
  String nameBar
  String lastNameBar
  static def groupName = "ADM Foo"
}
//GFS generetes a Super Tab on upper tab
navigator named "ADM Foo" that contains Foo
tab and Bar tab at the bottom
```
# <span id="page-12-0"></span>**Actions**

Since v0.2.2 GFS supports actions

### <span id="page-12-1"></span>**DataGrid**

It supports two features. multiselection and actions buttons.

**Multiselection:** allow select one or more items on the datagrid (like delete multirows)

**Actions buttons:** show an action button in each row so you can add bussines logic into method at [DomainClass]Service

Example

```
class Foo {
  String name
  static action =
[datagrid:[multiselection:true,actions:["act
ion1"]]]
}
//You could declare as many actions buttons
as you need eg:
actions:["action1","action2"]
```
### <span id="page-13-0"></span>**Scripts**

**create-cairngorm** - Creates Cairngorm event and command classes for the given base name \$ grails create-cairngorm aCommandAndEventName

**flex-tasks** - Compiles Flex sources \$ grails flex-tasks

**generate-all-flex** - Generates all Flex's artifacts for the given domain class \$ grails generate-all-flex aDomainClass

\$ grails generate-all-flex "\*" see Annotations "generate"

**generate-command** - Generates Cairngorm's commands for the given domain class (to perform the CRUD) \$ grails generate-command aDomainClass

**generate-delegate** - Generates business delegate for the given domain class \$ grails generate-delegate aDomainClass

**generate-event** - Generaes Cairngorm's events for the given domian class (to perform the CRUD) \$ grails generate-event aDomainClass

**generate-i18n** - Generates .properties of each locale for the given domain class \$ grails generate-i18n aDomainClass \$ grails generate-i18n "\*"

**generate-model** - Generates DomainModel for the given domain class (to perform the CRUD) \$ grails generate-model aDomainClass

**generate-service** - Generates a Grails Service CRUD class for the given domain class \$ grails generate-service aDomainClass

**generate-view** - Generates MXML views for the given domain class

\$ grails generate-view aDomainClass

**generate-vo** - Generates ActionScript VO class for the given domain class  $$$  grails generate-vo aDomainClass